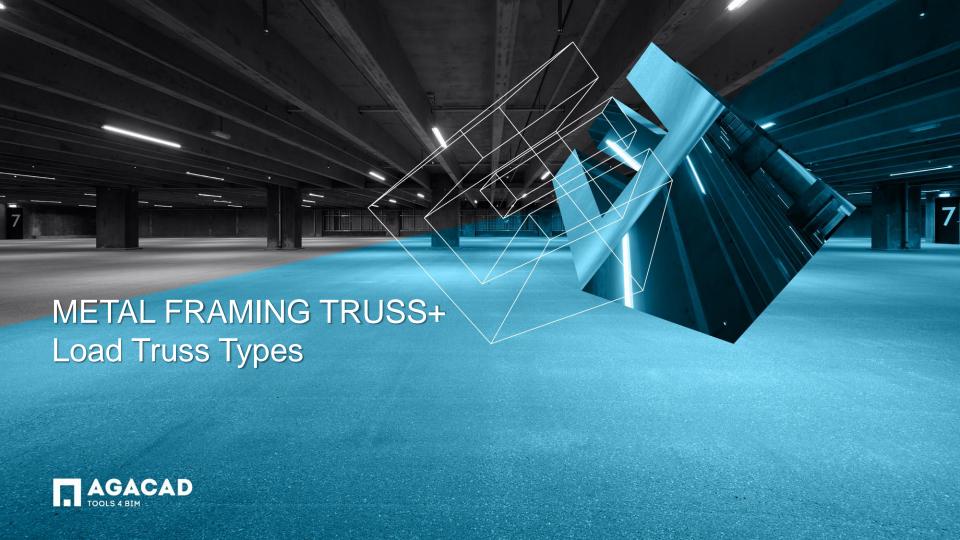

# **Loading Truss Types**

Choose Load Truss Types directly from "Truss+" menu.

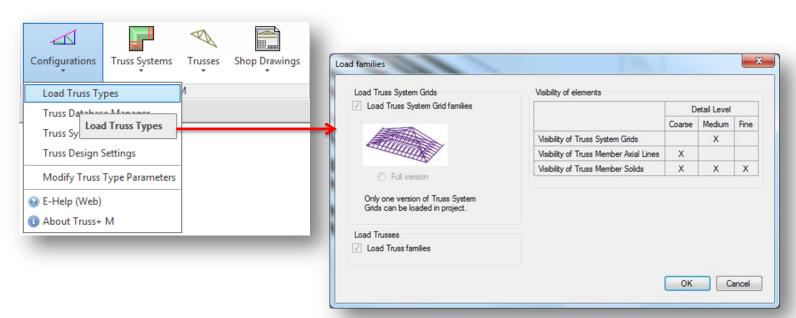

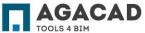

# Load Families – Visibility of Elements

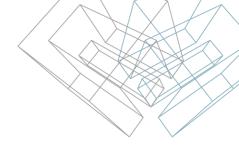

- The command Load Truss Types loads truss system grids, structural trusses and other structural framing families into the project.
- To avoid this time-consuming operation, the user can save file as a template after loading families.
- Visibility settings depend on Detail Level.

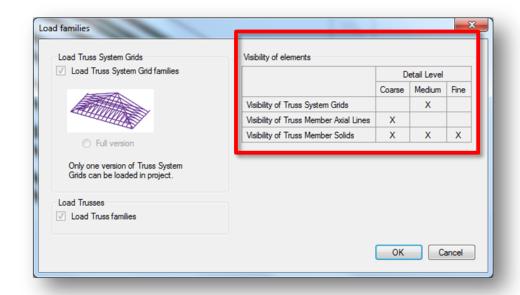

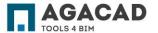

#### Load Families - Schedules

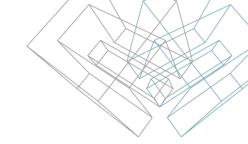

- The command Load Truss Types loads sample schedules to the project. Mark Definition Schedules allow to predefine or edit marking of elements at any time.
- Other schedules can be used for scheduling trusses and structural framing elements in standard view and assembly views.
- Those sample schedules can be used as templates for truss assembly schedules.

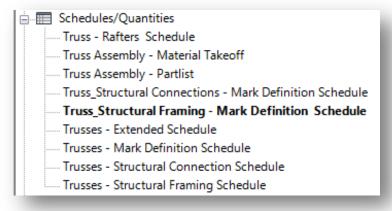

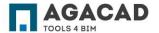

## The command *Load Truss Types* loads:

- Truss System Grids
- ..... M\_Truss\_Truss System Grid GableEnd ..... M\_Truss\_Truss System Grid HipEnd
- Nested Structural Framing families of Truss System Grids

- M\_Truss\_TSGrid\_TB\_Grid
- ..... M\_Truss\_TSGrid\_VT\_Grid

- Structural Trusses
- ⊞ M Truss Common Truss Attic Room 1L+1R M Truss Common Truss Double Howe&Gambrel 2L+2R M Truss Common Truss Double Howe 1L+1R M Truss Common Truss Double Pitch&Gambrel Attic 2L+2R - M\_Truss\_Common Truss Double Pitch&Gambrel\_Rafters\_2L+2R .... M\_Truss\_Common Truss Howe\_1L+1R M Truss Common Truss Raised Vault 2L+2R .... M\_Truss\_Common Truss Tray Ceiling\_2L+2R M Truss Corner Girder Truss Mono Howe 1L ..... M\_Truss\_Gable Truss Common&Gambrel\_Drop Top\_2L+2R M Truss Hip End Truss Howe 1L+1C+1R .... M\_Truss\_Jack Truss Howe\_1L M Truss Mono Pitch Truss Double Howe 1L .... M\_Truss\_Scissors Truss Double Howe\_1L+1R .... M\_Truss\_Valley Truss Standard

Note: Family name begins with "I\_Truss\_" for imperial units and with "M\_Truss\_" for metric units.

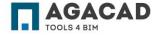

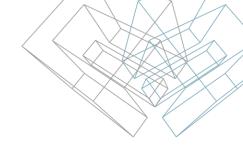

 Structural Framing families of Truss Webs and Chords.

- .... M\_Truss\_Metroll Bottom Chord

- i .... M\_Truss\_Metroll Web
- Structural Framing families of Rafters
- .... M\_Truss\_Rafter Howick
- .... M\_Truss\_Rafter Howick Side Rafter
- .... M\_Truss\_Rafter Howick Truss Rafter

## Load Additional Truss Types

To load additional Truss Types, use Load Family command from Revit Menu.

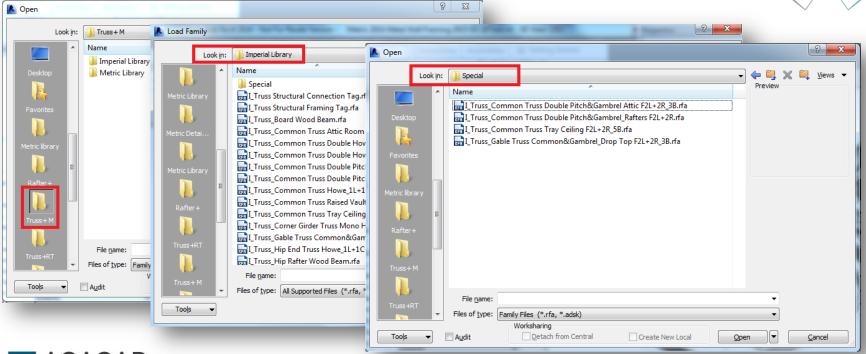

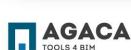

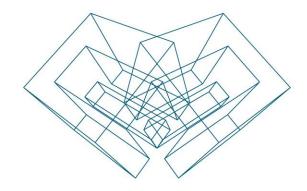

AGA CAD Ltd

T: +370 618 55671 | E: support@aga-cad.com | W: www.aga-cad.com